## **Enabling Access to FTP Sites via a Web Browser**

With new web browser installations or after a browser update, you may have noticed that you can no longer access FTP sites.

Firefox version 88 (or newer)

Microsoft Edge version 90 (or newer)

Google Chrome version 90 (or newer)

(NOTE: Internet Explorer and Windows File Explorer are two other options to use for accessing FTP sites.)

Follow the instructions below to change your Web browser's settings to reenable FTP downloads.

#### **Firefox**

Open Firefox.

In the URL field, enter about:config

Next, click the 'Accept the Risk and Continue' button.

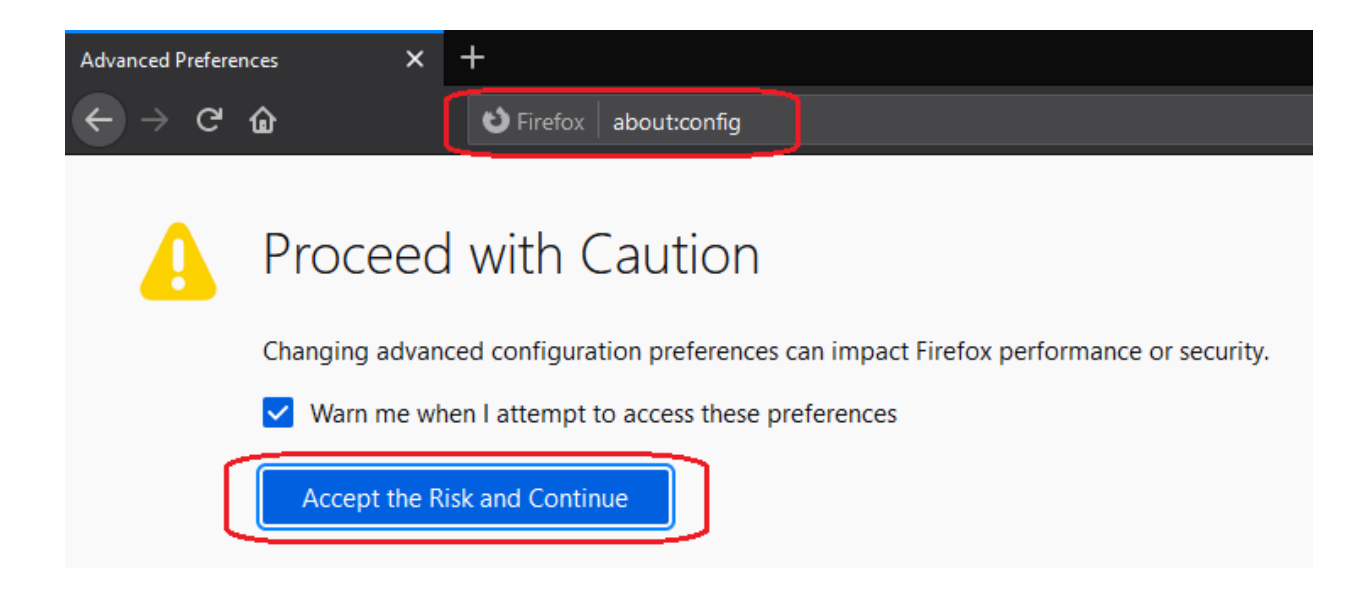

On the next page, enter 'ftp' in the search field.

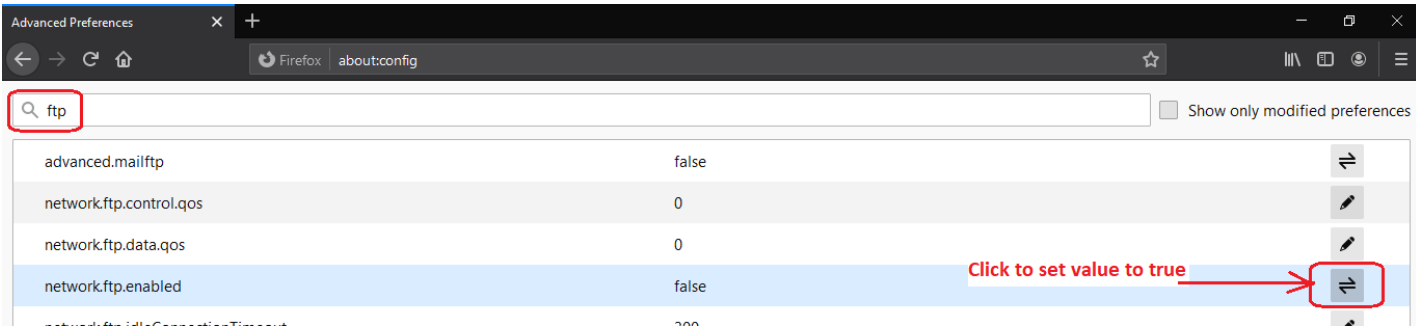

Double click on the 'network.ftp.enabled' setting or click the toggle icon to the far right in order to change this setting to 'true'.

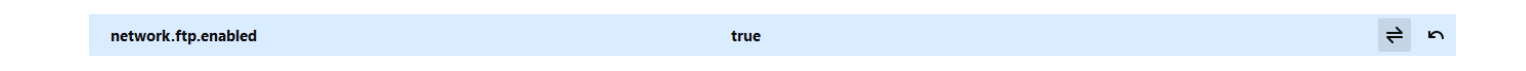

Restart Firefox.

In the URL field, enter the FTP site; i.e[. ftp://ftp.mccdaq.com/downloads/](ftp://ftp.mccdaq.com/downloads/)

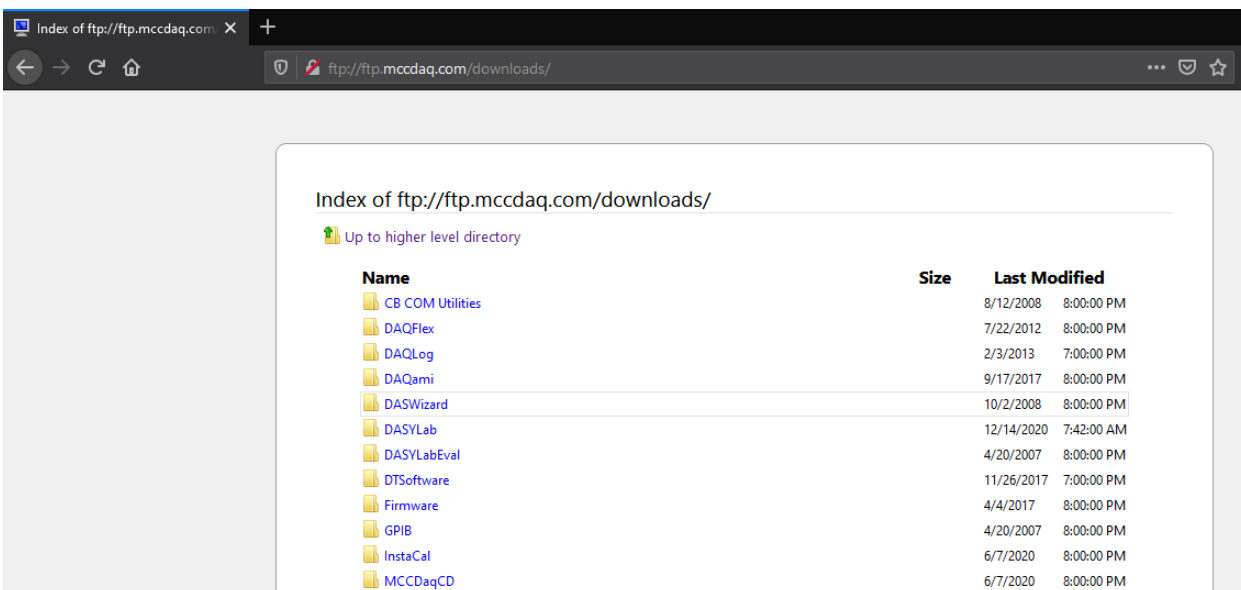

### **Microsoft Edge**

Open Microsoft Edge.

In the URL field, enter edge://flags

Enter 'ftp' in the search field.

Next, enable the option to support FTP URLs.

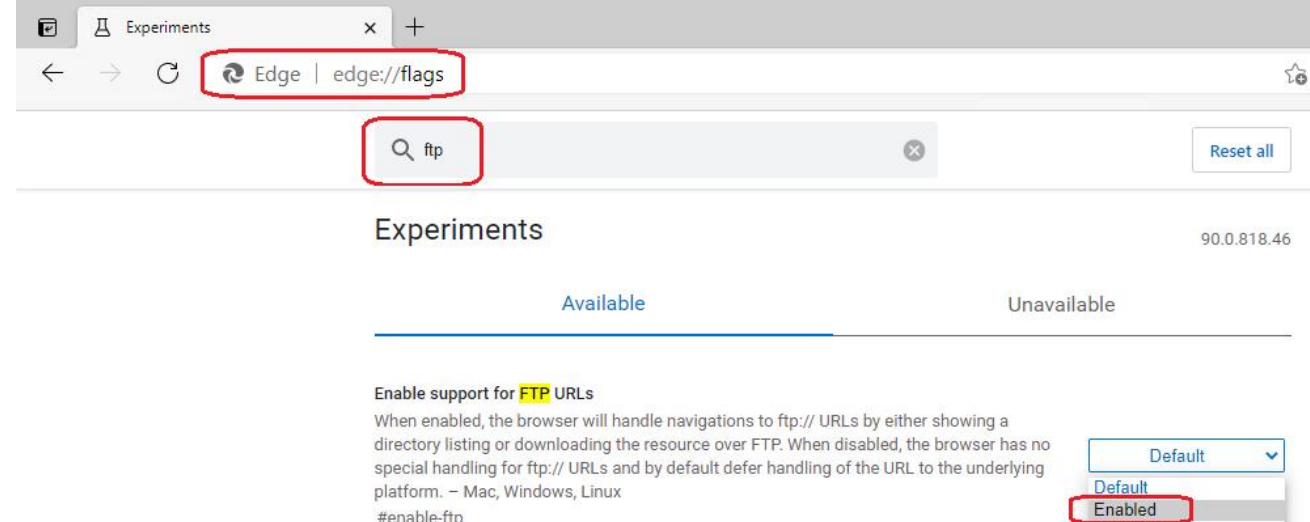

**Disabled** 

Restart Microsoft Edge.

In the URL field, enter the FTP site; i.e[. ftp://ftp.mccdaq.com/downloads/](ftp://ftp.mccdaq.com/downloads/)

#enable-ftp

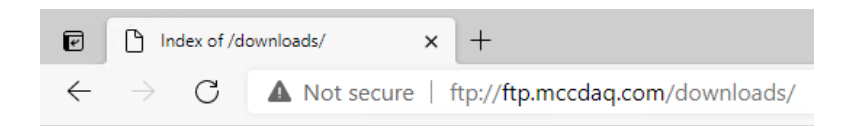

## Index of /downloads/

[parent directory]

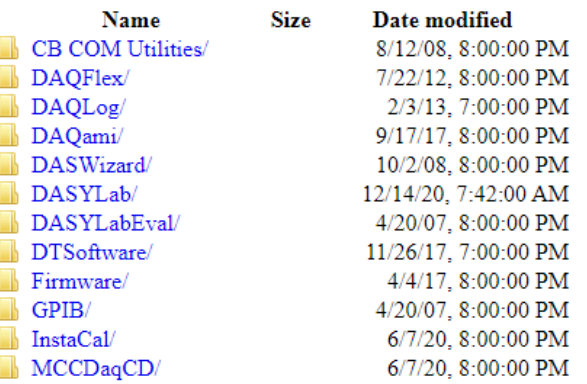

### **Google Chrome**

Open Google Chrome.

In the URL field, enter chrome://flags

Enter 'ftp' in the search field.

Next, enable the option to support FTP URLs.

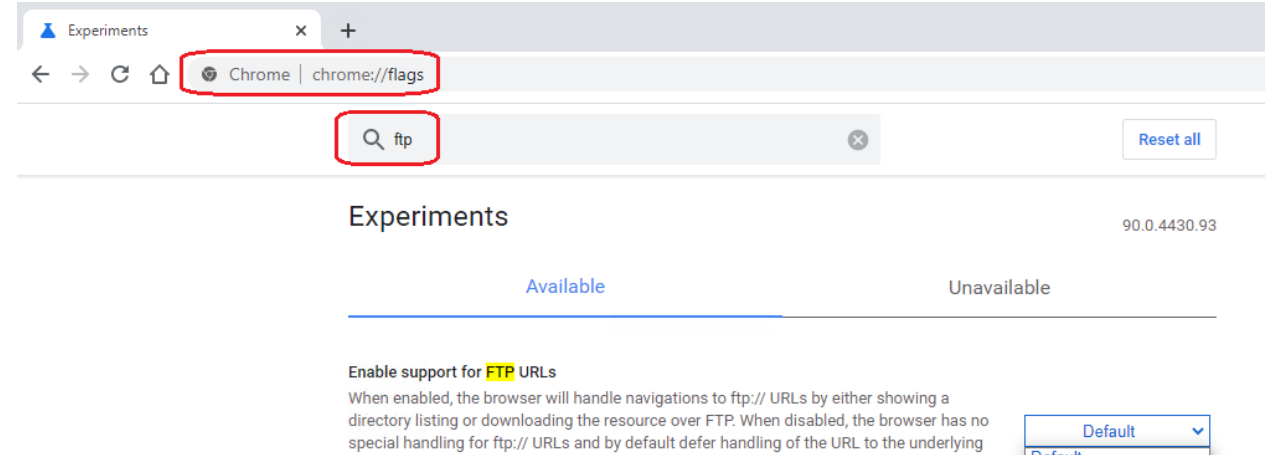

platform. - Mac, Windows, Linux, Chrome OS, Android

Default

Restart Google Chrome.

In the URL field, enter the FTP site; i.e[. ftp://ftp.mccdaq.com/downloads/](ftp://ftp.mccdaq.com/downloads/)

#enable-ftp

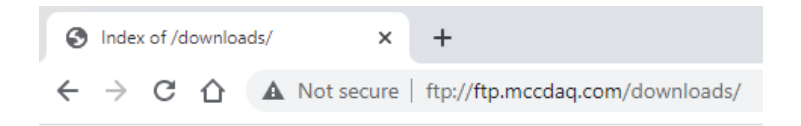

# Index of /downloads/

parent directory]

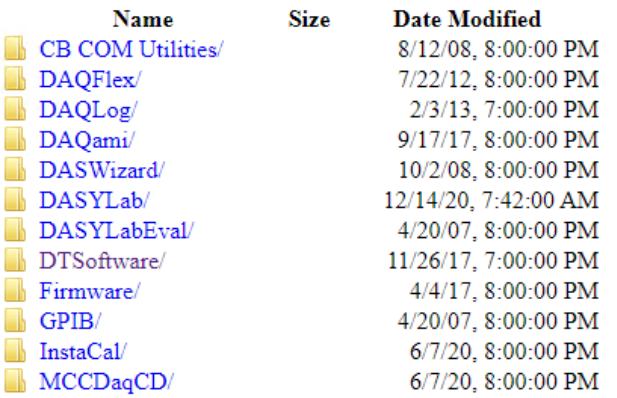

### **Windows File Explorer**

Ente[r ftp://ftp.mccdaq.com/downloads/](ftp://ftp.mccdaq.com/downloads/) in the address bar.

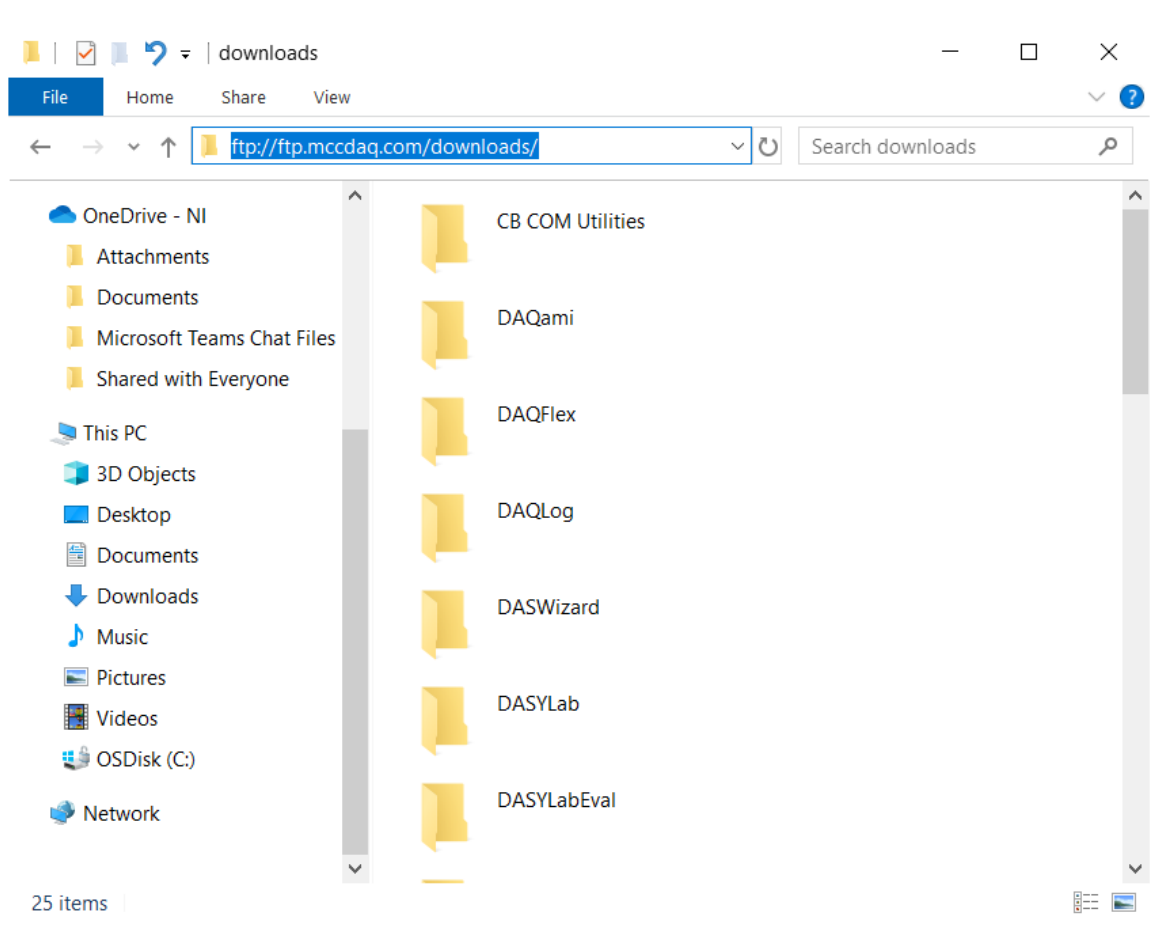